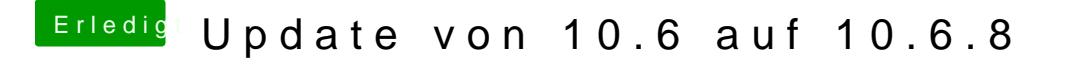

Beitrag von derHackfan vom 2. Juni 2016, 21:01

Also entweder oben rechts "Profil bearbeiten" und dann unter "Mein System"

Oder auch oben rechts unter "Einstellungen" und dann unter "Signatur" eintr